# Wireless Bluetooth & 2.4G Mouse

USER MANUAL

Congratulations on purchasing the imoshion Wireless Bluetooth & 2.4G Mouse! This product is an easy to use wireless mouse. This manual provides information about the specifications and safety instructions and will help you set up and use the mouse.

## **Specifications**

Battery capacity 500 mAh Bluetooth 5.0 version Charging input USB Type-C

DPI 800 – 1200 – 1600 Package contents Wireless mouse, USB-C cable, manual

## **System requirements**

- · System compatible with one USB port or Bluetooth.
- · Windows 7 or newer if using on Windows.

## **Set up instructions**

### 2.4G wireless mode

- 1. Connect the USB mini receiver of the mouse into the computer's USB port.
- 2. Switch the button at the bottom of the mouse to  $''$ ?  $4G''$
- 3. The mouse is connected to the computer and can be used.

### Bluetooth mode:

- 1. Switch the button at the bottom of the mouse to the Bluetooth icon.
- 2. Open the computer's Bluetooth settings and search for "imoshion mouse" and click to connect it.
- 3. The mouse is connected to the computer and can be used.

### Changing the mouse sensitivity

Press the DPI button below the scroll wheel to change the sensitivity.

### Charging the mouse

Use the included USB-A to Type-C to charge the mouse.

## **Safety precautions**

- · Please do not take apart or exchange any component.
- · Please do not put the product into water or any other liquid as this mouse is not waterproof.
- · Please turn off the mouse and disconnect with the connected device if any liquid comes into contact with the mouse.
- · Please make sure that the hands are dry when installing or when using the mouse to avoid an electrical shock.
- · Please do not expose the mouse to extreme temperatures or fire.

# **Troubleshooting**

If the mouse is not working correctly, please consider the following steps:

- 1. Please move the mouse and click the buttons a few times.
- 2. Please check if the USB is properly inserted into the computer.
- 3. Please disconnect and reconnect the mouse to the computer.
- 4. Please restart the computer.

## **Disposal instructions for users**

In accordance with Article 14 of Directive 2012/19/EU on Waste Electrical and Electronic Equipment (WEEE).

 The symbol of the crossed-out wheelbin on the device indicates that the product must be disposed of separately from other waste at the end of its service life. Depending on national regulations, the product can be deposited at a waste disposal center specialized in the separate collection of waste electrical and electronic equipment, or returned to obligated takeback distributors.

By correctly separately collecting electrical and electronic equipment, you make a valuable contribution to avoiding negative effects on people and the environment and promoting the recycling and reuse of parts and raw materials from which the device is made.

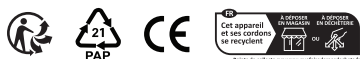

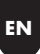

# Draadloze Bluetoothen 2.4G-muis

GEBRUIKERSHANDLEIDING

Gefeliciteerd met de aanschaf van de imoshion Draadloze Bluetooth- en 2.4G-muis! Dit product is een handige draadloze muis. Deze handleiding geeft informatie over de specificaties en veiligheidsinstructies en zal je helpen bij het installeren en gebruiken van de muis.

## **Specificaties**

DPI 800 - 1200 - 1600 Batteriicapaciteit 500 mAh Bluetooth versie 5.0 Oplaadingang USB Type-C

Inhoud van de verpakking Draadloze muis, USB-C kabel, handleiding

## **Systeemvereisten**

- · Systeem met een beschikbare USB-poort of Bluetooth.
- · Windows 7 of nieuwer indien gebruikt op Windows.

## **Installatie-instructies NL**

### 2.4G draadloze modus

- 1. Sluit de USB mini-ontvanger van de muis aan op de USB-poort van de computer.
- 2. Schakel de knop aan de onderkant van de muis naar "2.4G".
- 3. De muis is verbonden met de computer en kan worden gebruikt.

### Bluetooth-modus

- 1. Schakel de knop aan de onderkant van de muis naar het Bluetooth-icoon.
- 2. Open de Bluetooth-instellingen van de computer en zoek naar "imoshion muis" en klik om verbinding te maken.
- 3. De muis is verbonden met de computer en kan worden gebruikt.

### Aanpassen van de muisgevoeligheid

Druk op de DPI-knop onder het scrollwiel om de gevoeligheid aan te passen.

### Opladen van de muis

Gebruik de meegeleverde USB-A naar Type-C-kabel om de muis op te laden.

## **Veiligheidsmaatregelen NL**

- · Haal geen onderdelen uit elkaar of wissel ze niet om.
- · Plaats het product niet in water of een andere vloeistof, aangezien deze muis niet waterdicht is.
- · Schakel de muis uit en verbreek de verbinding met het verbonden apparaat als er vloeistof in contact komt met de muis.
- · Zorg er voor dat de handen droog zijn bij het installeren of gebruiken van de muis om elektrische schokken te voorkomen.
- · Blootstelling aan extreme temperaturen of vuur moet worden vermeden.

# **Probleemoplossing**

Als de muis niet correct werkt, overweeg dan de volgende stappen:

- 1. Beweeg de muis en klik een paar keer op de knoppen.
- 2. Controleer of de muis volledig is opgeladen.
- 3. Controleer of de muis in de juiste modus staat, 2.4G of Bluetooth.
- 4. Controleer of de muis via Bluetooth correct is verbonden met de computer.
- 5. Verbreek de verbinding en sluit de muis opnieuw aan op de computer.

# **Afvalinstructies voor gebruikers**

Volgens Artikel 14 van de Richtlijn 2012/19/EU betreffende afgedankte elektrische en elektronische apparatuur (AEEA).

Het symbool van de doorgestreepte vuilnisbak  $\angle$   $\Box$  op het apparaat geeft aan dat het product aan het einde van zijn levensduur gescheiden van ander afval moet worden afgevoerd. Het product kan, afhankelijk van nationale kaders, worden ingeleverd bij een afvalverwerkingscentrum dat gespecialiseerd is in de aparte inzameling van afgedankte elektrische en elektronische apparatuur, of worden teruggebracht naar de verplichte inzamelaar.

Door het correct apart inzamelen van elektrische en elektronische apparaten levert u een waardevolle bijdrage aan het voorkomen van negatieve effecten op mens en milieu en bevordert u het recyclen en hergebruiken van onderdelen en grondstoffen waaruit het apparaat bestaat.

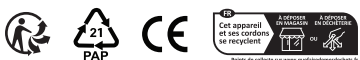

**NL**

# Souris sans fil Bluetooth & 2.4 G

MANUEL DE L'UTILISATEUR

Félicitations pour votre achat de la souris imoshion sans fil Bluetooth & 2.4 G ! Ce produit est une souris sans fil facile à utiliser. Ce manuel fournit des informations sur les caractéristiques et les consignes de sécurité et vous aidera à configurer et à utiliser la souris.

## **Caractéristiques**

DPI 800 – 1200 – 1600 Capacité de la batterie 500 mAh Bluetooth version 5.0 Entrée de chargement USB Type-C Contenu de la boîte Souris sans fil, câble USB-C, manuel

## **Configuration requise**

- · Compatible avec un port USB ou Bluetooth.
- · Windows 7 ou version plus récente si vous utilisez Windows.

## **Consignes d'installation FR**

### Mode sans fil 2.4 G

- 1. Connectez le mini récepteur USB de la souris au port USB de l'ordinateur.
- 2. Positionnez le bouton situé sur la partie inférieure de la souris sur "2.4 G".
- 3. La souris est connectée à l'ordinateur et peut être utilisée.

## Mode Bluetooth

- 1. Positionnez le bouton situé sur la partie inférieure de la souris sur l'icône Bluetooth.
- 2. Ouvrez les paramètres Bluetooth de l'ordinateur, recherchez "souris imoshion " puis cliquez pour la connecter.
- 3. La souris est connectée à l'ordinateur et peut être utilisée.

### Modifier la sensibilité de la souris

Appuyez sur le bouton DPI situé sous la molette de défilement pour modifier la sensibilité.

### Recharger la souris

Utilisez le câble USB-A fourni vers Type-C pour recharger la souris.

## **Consignes de sécurité FR**

- · Ne démontez pas et ne remplacez pas les composants.
- · La souris n'étant pas étanche, ne l'immergez pas dans l'eau ni dans aucun autre liquide.
- · Si un liquide entre en contact avec la souris, éteignez-la et déconnectez-la de l'appareil auquel elle est reliée.
- · Assurez-vous d'avoir les mains sèches lors de l'installation ou de l'utilisation de la souris, afin d'éviter tout risque d'électrocution.
- · Veillez à ne pas exposer la souris à des températures extrêmes ou à des flammes.

# **Dépannage**

Si la souris ne fonctionne pas correctement, veuillez suivre les étapes suivantes :

- 1. Veuillez déplacer la souris et cliquer plusieurs fois sur les boutons.
- 2. Veuillez vérifier que la souris est complètement chargée.
- 3. Veuillez vérifier si la souris est sur le bon mode, 2.4 G ou Bluetooth.
- 4. Veuillez vérifier si la souris est connectée à l'ordinateur via Bluetooth.
- 5. Déconnectez et reconnectez la souris à l'ordinateur.

## **Instructions d'élimination pour les FR utilisateurs**

Conformément à l'article 14 de la directive 2012/19/UE relative aux déchets d'équipements électriques et électroniques (DEEE).

Le symbole de la poubelle barrée sur l'appareil  $\angle$  indique que le produit doit être éliminé séparément des autres déchets en fin de vie. Selon les encadrements nationaux, le produit peut être remis à un centre de traitement des déchets spécialisé dans la collecte sélective des déchets d'équipements électriques et électroniques, ou remis au collecteur obligatoire.

En collectant correctement les appareils électriques et électroniques séparément, vous apportez une contribution précieuse à la prévention des effets négatifs sur les personnes et l'environnement et vous favorisez le recyclage et la réutilisation des pièces et des matières premières qui composent l'appareil.

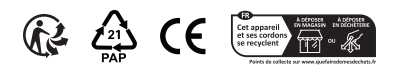

# Wireless Bluetoothund 2.4G-Maus

GEBRAUCHSANWEISUNG

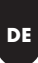

Herzlichen Glückwunsch zum Kauf der Wireless Bluetooth- und 2.4G-Maus von iMoshion! Dieses Produkt ist eine einfach zu bedienende Funkmaus. Dieses Handbuch enthält Informationen zu den technischen Daten und Sicherheitshinweisen und hilft dir beim Einrichten und Verwenden der Maus.

## **Technische Daten**

Batteriekapazität 500 mAh Bluetooth 5.0 Version Ladeeingang USB Typ-C

DPI 800 – 1200 – 1600 Verpackungsinhalt Funkmaus, USB-C-Kabel, Handbuch

# **Systemanforderungen**

- · Systemkompatibel mit einem USB-Anschluss oder Bluetooth.
- · Windows 7 oder neuer, wenn Windows verwendet wird.

# **Anweisungen für die Einrichtung DE**

### 2.4G Drahtlos-Modus

- 1. Schließe den USB-Mini-Empfänger der Maus an den USB-Anschluss des Computers an.
- 2. Stelle die Taste an der Unterseite der Maus auf  $.2.4G$ ".
- 3. Die Maus ist mit dem Computer verbunden und kann verwendet werden.

### Bluetooth-Modus

- 1. Schalte die Taste an der Unterseite der Maus auf das Bluetooth-Symbol um.
- 2. Öffne die Bluetooth-Einstellungen des Computers und suche nach "imoshion mouse" und klicke, um sie zu verbinden.
- 3. Die Maus ist mit dem Computer verbunden und kann verwendet werden.

### Ändern der Mausempfindlichkeit

Drücke die DPI-Taste unter dem Scrollrad, um die Empfindlichkeit zu ändern.

### Aufladen der Maus

Verwende das mitgelieferte USB-A auf Typ-C, um die Maus aufzuladen.

# **Sicherheitshinweise DE**

- · Bitte keine Komponenten auseinandernehmen oder austauschen.
- · Bitte lege das Produkt nicht in Wasser oder eine andere Flüssigkeit, da diese Maus nicht wasserdicht ist.
- · Bitte schalte die Maus aus und trenne die Verbindung zum angeschlossenen Gerät, wenn Flüssigkeit mit der Maus in Kontakt kommt.
- · Bitte achte darauf, dass deine Hände bei der Installation oder bei der Verwendung der Maus trocken sind, um einen elektrischen Schlag zu vermeiden.
- · Bitte setze die Maus nicht extremen Temperaturen oder Feuer aus.

# **Fehlersuche**

Wenn die Maus nicht richtig funktioniert, gehe bitte wie folgt vor:

- 1. Bewege die Maus und klicke ein paar Mal auf die **Tasten**
- 2. Überprüfe, ob die Maus vollständig aufgeladen ist.
- 3. Überprüfe, ob die Maus im richtigen Modus ist, 2.4G oder Bluetooth.
- 4. Überprüfe, ob die Maus über Bluetooth mit dem Computer verbunden ist.
- 5. Trenne die Maus vom Computer und schließe sie erneut an.

# **Abfallhinweise für Benutzer**

Gemäß Artikel 14 der Richtlinie 2012/19/EU über Elektro- und Elektronik-Altgeräte (WEEE).

Das Symbol der durchgestrichenen Mülltonne auf **43** dem Gerät weist darauf hin, dass das Produkt am Ende seiner Lebensdauer getrennt von anderen Abfällen entsorgt werden muss. Je nach den nationalen Rahmenbedingungen kann das Produkt bei einem auf die getrennte Sammlung von Elektro- und Elektronik-Altgeräten spezialisierten Abfallwirtschaftszentrum oder bei der obligatorischen Sammelstelle zurückgegeben werden.

Durch die korrekte getrennte Sammlung von Elektround Elektronikgeräten leisten Sie einen wertvollen Beitrag zur Vermeidung negativer Auswirkungen auf Mensch und Umwelt und fördern das Recycling und die Wiederverwendung von Bauteilen und Rohstoffen, aus denen das Gerät besteht.

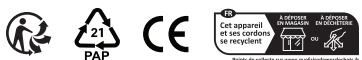

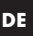